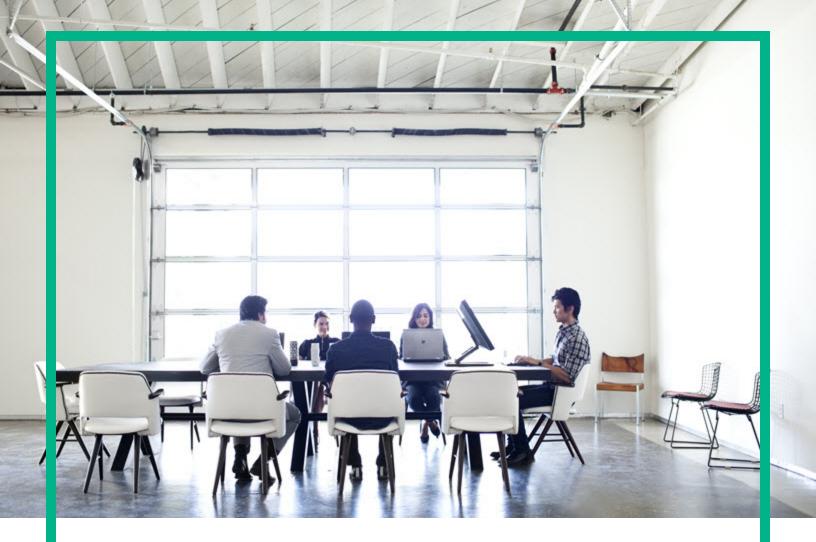

# **HPE Operations Bridge Reporter**

Software Version: 10.20

Performance, Sizing, and Tuning Guide

Document Release Date: July 2017 Software Release Date: April 2017

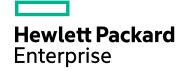

### Legal Notices

### Warranty

The only warranties for Hewlett Packard Enterprise products and services are set forth in the express warranty statements accompanying such products and services. Nothing herein should be construed as constituting an additional warranty. Hewlett Packard Enterprise shall not be liable for technical or editorial errors or omissions contained herein.

The information contained herein is subject to change without notice.

### **Restricted Rights Legend**

Confidential computer software. Valid license from Hewlett Packard Enterprise required for possession, use or copying. Consistent with FAR 12.211 and 12.212, Commercial Computer Software, Computer Software Documentation, and Technical Data for Commercial Items are licensed to the U.S. Government under vendor's standard commercial license.

### **Copyright Notice**

© 2015-2017 Hewlett Packard Enterprise Development LP

### **Trademark Notices**

Adobe™ is a trademark of Adobe Systems Incorporated.

Microsoft® and Windows® are U.S. registered trademarks of Microsoft Corporation.

UNIX® is a registered trademark of The Open Group.

This product includes an interface of the 'zlib' general purpose compression library, which is Copyright © 1995-2002 Jean-loup Gailly and Mark Adler.

### **Documentation Updates**

To check for recent updates or to verify that you are using the most recent edition of a document, go to: https://softwaresupport.hpe.com/.

This site requires that you register for an HPE Passport and to sign in. To register for an HPE Passport ID, click **Register** on the HPE Software Support site or click **Create an** Account on the HPE Passport login page.

You will also receive updated or new editions if you subscribe to the appropriate product support service. Contact your HPE sales representative for details.

### Support

Visit the HPE Software Support site at: https://softwaresupport.hpe.com/.

Most of the support areas require that you register as an HPE Passport user and to sign in. Many also require a support contract. To register for an HPE Passport ID, click **Register** on the HPE Support site or click **Create an Account** on the HPE Passport login page.

To find more information about access levels, go to: https://softwaresupport.hpe.com/web/softwaresupport/access-levels.

HPE Software Solutions Now accesses the HPSW Solution and Integration Portal website. This site enables you to explore HPE Product Solutions to meet your business needs, includes a full list of Integrations between HPE Products, as well as a listing of ITIL Processes. The URL for this website is https://softwaresupport.hpe.com/km/KM01702731.

## Contents

| Chapter 1: Introduction                               | 1 |
|-------------------------------------------------------|---|
| Chapter 2: Sizing Approach                            | 5 |
| Sizing the Deployment5                                | 5 |
| Calculating Content Load5                             | 5 |
| System Content                                        | 5 |
| Network Content (by NPS integration)6                 | 3 |
| Network Content (by Direct NNMi Integration)          | 3 |
| RUM/BPM Content6                                      | 3 |
| OMi Content                                           | 7 |
| Service Health Content                                | 7 |
| Throughput Calculation and Custom Content in OBR      | 7 |
| Retention Period 8                                    | 3 |
| Deployment Size 8                                     | 3 |
| Hardware and Software Configuration11                 | 1 |
| Chapter 3: General Recommendations and Best Practices | 1 |
| Hardware and Software14                               | 1 |
| Operating System14                                    | 1 |
| Software                                              | 5 |
| HPE Operations Bridge Reporter Server15               | 5 |
| Data Extraction                                       | 5 |
| Data Processing17                                     | 7 |
| Vertica Database                                      | 1 |
| Configuring and Monitoring Virtual Machines           | 3 |
| SAP BusinessObjects24                                 | 1 |
| Adding Additional Web Intelligence (WebI) Servers24   | 1 |
| Chapter 4: Sizing Calculator                          | 3 |
| Send documentation feedback                           | ) |

## **Chapter 1: Introduction**

HPE Operations Bridge Reporter (OBR) is a cross-domain performance reporting solution. HPE OBR uses SAP BusinessObjects Enterprise for all its business intelligence and reporting needs. HPE OBR uses the HPE Vertica database for storing performance metrics for long periods. OBR consists of several collectors that gather performance metrics from various data sources and data processors that transforms and enriches the data received from different data sources through the Collector.

The key objective of this guide is to provide steps to arrive at sizing of the hardware needed to deploy the OBR in your environment and to modify various applications, databases, and operating system parameters to achieve optimal performance.

Chapter - Sizing Approach provides the guidelines to determine the size of the deployment and the hardware and software required for various deployments.

Chapter - General Recommendations and Best Practices provides general guidelines and best practices to obtain optimal performance from the HPE OBR application, HPE Vertica database, and the operating system.

Chapter - Sizing Calculator helps to determine the size of the hardware required for various deployments.

## Chapter 2: Sizing Approach

The objective of sizing is to estimate the system resource required to ensure the deployed system meets the performance objectives.

## Sizing the Deployment

The factors that affect hardware sizing are,

- The content you will deploy and the load for each of the content pack
- The retention period for each of the content

## Calculating Content Load

This section provides guidelines to calculate the load for some of the out-of-the-box HPE OBR content. The load is computed based on certain assumptions and approximations. So, while choosing hardware include enough headroom to handle the actual load.

**Note:** If you are using additional content packs that are not part of HPE OBR media and/or custom content, ensure that you factor the additional throughput incurred from those content. See corresponding content documentation for guidance.

### System Content

The size of the environment for system content is determined by the total number of physical and virtual nodes (n), average number of file systems per node (fs), average number of disks per node (disk), average number of CPUs per node (cpu), and average number of network interfaces per node (n/w if). OBR extracts 5 minute summarized data for system content, so total number of records extracted per hour per CI is 60/5 = 12. Hence throughput requirement is computed as,

```
Total number of CIs (t) = n + n^* (fs + disk + cpu+ n/w if)
Throughput requirement is ~ (t * 12) records per hour
```

### Network Content (by NPS integration)

The size of the environment for network content (by NPS integration) is determined by the number of performance polled network nodes (n) and performance polled interfaces (n/w if) in your deployment by *Network Node Manager iSPI Performance for Metrics*. OBR extracts hourly summarized data from the network data source, so the throughput requirement is computed as,

Total number of CIs = n + n/w if

Throughput requirement is  $\sim$  (n + n/w if) \* 1 if per hour

Note: Network content calculations mentioned above does not factor NNMi direct load.

### Network Content (by Direct NNMi Integration)

The size of the environment for network content (by Direct NNMi Integration) is determined by the number of performance polled network nodes (n), performance polled interfaces (i), number of polled components (c), polling time interval (t), and the number of policies per interface (p) in your deployment by *Network Node Manager iSPI Performance for Metrics*. NNMi pushes data from the network data source usually every 5 minutes (polling time interval), so the throughput requirement is computed as,

Total number of CIs = n + i + c Interface throughput per hour (IT) =  $(p^*i)^*60 / t$ Component throughput per hour (CT) =  $(c+(2^*n))^*60/t$ Throughput requirement is ~ IT + CT per hour

### **RUM/BPM** Content

In the case of RUM/BPM content, the size of the environment is determined by the number of transactions (t), applications(a), locations(I) and MAX EPS. Refer to the *BSM/APM Administration guide* for details on calculating MAX EPS for your environment.

```
Totals number of CIs ~= applications(a) + transactions(t) + locations(l)
Throughput requirement is ~ (RUM MAX EPS + BPM MAX EPS ) * 60 * 60
```

## OMi Content

In the case of OMi content, the size of the environment is determined by the OMi Events Per Second (EPS). Refer to the *OMi Guide* for details on calculating MAX EPS for your environment.

```
Throughput requirement is ~ EPS * 60 * 60 * 138.889
```

### Service Health Content

In the case of Service Health content, the size of the environment is determined by the number of KPIs configured for logging (k) and HIs configured for logging (h). Refer to the *BSM/OMi Administration Guide* for details on calculating MAX EPS for your environment.

```
Totals number of CIs \sim= k + h
Throughput requirement is \sim (k + (h * 139)) * 12
```

### Throughput Calculation and Custom Content in OBR

Apart from the content packs mentioned above, you need to calculate the throughput for other out-ofthe-box content packs and custom content packs. Throughput for each content pack is calculated based on the number of records added to database per hour, which is calculated from the CSV files collected per hour.

For example, a content pack in which there are 2 rate tables, which for a small deployment, collects CSV files with 1000 and 2000 records respectively for each table per hour. The throughput for the content pack would be 3000 summing up the number of records pumped in by each CSV, without considering any custom procedure or aggregation.

For OMi, we notice that even though the number of events generated per hour and the number of HI and KPI instances logged per hour is not very high. There are many other parameters to be considered, especially in the custom procedures section for this content pack, which is why the throughput seems to be much higher even though the number of lines in the CSV file is relatively less. This is because we have come up on a suitable factor based on record generation estimates that we finalized up on after analyzing the custom procedures and aggregates in the content pack.

For each content pack, there are aggregates and custom procedures which create more records and this also has to be factored in as part of the throughput (records per hour). While preparing for a HPE

OBR setup with multiple content packs, that may or may not include other out-of-the-box content packs and custom content packs not mentioned above, calculate the throughput based on these parameters. Add the calculated throughput to the additional throughput section of the sizing calculator to get more accurate and realistic configuration requirements.

### **Retention Period**

You should determine the retention period for each of the content. Out-of-the-box retention period for different summary tables is shown in the following Table 1. You should plan for more disk space on the Vertica database server if you increase the retention period.

Table 1: Out-of-the-box Retention Period

| Table Type | Default Retention (Days) |
|------------|--------------------------|
| Raw        | 90                       |
| Hourly     | 365                      |
| Daily      | 1,825                    |

## Deployment Size

In OBR, the deployment size is categorized as small, medium, large, and enterprise based on the number of CIs collected from data sources. Small, medium, large and enterprise deployment corresponds to 500, 5000, 20000, 40000 nodes respectively. Total number of CIs and throughput requirement for these deployments is shown in the following tables:

 Table 2: Total CIs and Throughput requirement in Operations Bridge Deployment (with APM and Network)

| Deployment<br>Size | System<br>Nodes | Network<br>Nodes | Network<br>Interfaces | Application<br>(RUM +<br>BPM) | RUM<br>Event<br>Rate | Total<br>Number<br>of CIs | Throughput<br>Requirement<br>(records/hour) |
|--------------------|-----------------|------------------|-----------------------|-------------------------------|----------------------|---------------------------|---------------------------------------------|
| Small              | 500             | 5,000            | 10,000                | ~100/sec                      | 10/sec               | ~30K                      | ~600K                                       |
| Medium             | 5,000           | 10,000           | 50,000                | ~300/sec                      | 20/sec               | ~220K                     | ~3,200K                                     |

 Table 3: Total CIs and Throughput requirement in Operations Bridge Deployment (Systems and Events)

| Deployment<br>Size | System<br>Nodes | OMi<br>Events<br>(per sec) | Total Number<br>of Cls | Throughput Requirement<br>(records/hour) |
|--------------------|-----------------|----------------------------|------------------------|------------------------------------------|
| Medium             | 5,000           | 3                          | ~160K                  | ~3,400K (3.4 million)                    |
| Large              | 20,000          | 6                          | ~640K                  | ~10,700K (10.7 million)                  |

### Table 4: Total CIs and Throughput requirement in OM Deployment

| Deployment Size | System<br>Nodes | Network<br>Nodes | Network<br>Interfaces | Total<br>Number of<br>Cls | Throughput<br>Requirement<br>(records/hour) |
|-----------------|-----------------|------------------|-----------------------|---------------------------|---------------------------------------------|
| Small           | 500             | 5,000            | 10,000                | ~30K                      | ~200K                                       |
| Medium          | 5,000           | 10,000           | 50,000                | ~220K                     | ~2,000K                                     |
| Large           | 20,000          | 20,000           | 70,000                | ~730K                     | ~8,000K (8 million)                         |

### Table 5: Total CIs and Throughput requirement in Enterprise Deployment (System)

| Deployment Size | System<br>Nodes | Total<br>Number of<br>Cls | Throughput<br>Requirement<br>(records/hour) |
|-----------------|-----------------|---------------------------|---------------------------------------------|
| Enterprise      | 40,000          | ~1280K                    | ~16,000K (16 million)                       |

For High Availability environment, the sizing for the shared and local storage can be calculated as follows:

- Shared storage for SAP BusinessObjects : < space allocated for disk as mentioned in this guide>
- Storage for HPE Vertica: < dbpace allocated for a 3-node cluster as mentioned in this guide>
- Local storage, CPU, and memory must be of the same specification on both the OBR servers in high availability environment. Similarly, both the BusinessObjects high availability servers (if OBR and BusinessObjects components are installed separately) must have identical configuration.
- In case of Vertica clustering, each of the nodes in the Vertica cluster must have identical configuration.

### Table 6: CI Distribution Details

| Data Source/Content                 |                         | Small  | Medium | Large   | Enterprise |
|-------------------------------------|-------------------------|--------|--------|---------|------------|
| Agent                               | System Node             | 500    | 5,000  | 20,000  | 40,000     |
|                                     | File System             | 5,000  | 50,000 | 200,000 | 400,000    |
|                                     | Disk                    | 5,000  | 50,000 | 200,000 | 400,000    |
|                                     | Network                 | 2,500  | 25,000 | 100,000 | 200,000    |
|                                     | CPU                     | 3,000  | 30,000 | 120,000 | 240,000    |
| BPM                                 | Applications            | 20     | 50     | 1,000   | 1,500      |
|                                     | Transactions            | 100    | 500    | 5,000   | 7,500      |
|                                     | Locations               | 10     | 50     | 1,000   | 1,500      |
|                                     | Trx-Loc<br>Combinations | 500    | 5,000  | 200,000 | 300,000    |
|                                     | Max EPS                 | 1      | 10     | 220     | 300        |
| RUM                                 | Applications            | 5      | 20     | 100     | 150        |
|                                     | Transactions            | 150    | 500    | 5,000   | 7,500      |
|                                     | End User groups         | 100    | 500    | 10,000  | 15,000     |
|                                     | Locations               | 50     | 500    | 10,000  | 15,000     |
|                                     | Servers                 | 5      | 15     | 100     | 150        |
|                                     | Events                  | 10     | 50     | 100     | 150        |
|                                     | Trx-Loc<br>Combinations | 2,000  | 25,000 | 200,000 | 300,000    |
|                                     | Max EPS                 | 100    | 300    | 900     | 1,500      |
| NNM iSPI Performance for<br>Metrics | Polled addresses        | 5,000  | 10,000 | 20,000  | 30,000     |
| (integration with NPS database)*    | Polled interfaces       | 10,000 | 50,000 | 70,000  | 100,000    |
| ОМі                                 | OMi EPS                 | 1      | 3      | 5       | 10         |

\*Here we assume that network nodes consume hourly data from NPS database.

Above calculations include only the content that contributes the largest load to OBR. You should provide enough headroom for other content like KPI, HI, and so on.

Note: You should also do a similar exercise for the custom content you deploy in OBR.

### Hardware and Software Configuration

Table 7, Table 8, and Table 9 show the minimum configuration based on benchmark tests.

**Note:** This section lists the minimum hardware and software you must provision for HPE Operations Bridge Reporter. Ensure that you supply more hardware resources (CPU, RAM, and Disk Space) than the minimum requirements for optimal performance of OBR.

**Note:** Recommendations toward Vertica sizing are using a 1:4 ratio for CPU:Memory in line with those used in lab benchmark tests. In the unlikely event of any issue, Vertica recommendations for such cases would need to be honored for enterprise deployments.

| Managed Env        | System Configuration       |                              |                        |                |                         |                          |
|--------------------|----------------------------|------------------------------|------------------------|----------------|-------------------------|--------------------------|
| Deployment<br>Type | No. of<br>Content<br>Packs | No. of<br>additional<br>DPS* | CPU(64<br>bit) x-86-64 | RAM<br>(in GB) | Disk<br>Space for<br>DB | Disk space<br>for s/w ** |
| Small              | 4                          | 0                            | 24 CPU<br>Cores        | 72             | 700 GB                  | 600 GB                   |
| Medium             | 3                          | 1                            | 24 CPU<br>Cores        | 80             | 1.7 TB                  | 700 GB                   |

### Table 7: Hardware and Software Configuration for a Single-System Deployment

\*Data Processing Server (DPS) - Each additional DPS should be of 4 CPU, 16 GB RAM, 250 GB Hard Disk Drive (HDD).

\*\* This column captures disk space requirement for software and run-time data.

### Table 8: Hardware Configuration for a Distributed Deployment

| Managed Environment Size |                         |                              | OBR System<br>Configuration |                   |                                | Vertica System<br>Configuration<br>3-Node Cluster (per<br>node) |                   |               |
|--------------------------|-------------------------|------------------------------|-----------------------------|-------------------|--------------------------------|-----------------------------------------------------------------|-------------------|---------------|
| Deployment<br>Type       | No. of Content<br>Packs | No. of<br>additional<br>DPS* | CPU(64<br>bit) x-86-<br>64  | RAM<br>(in<br>GB) | Disk<br>space<br>for<br>s/w ** | CPU<br>(64<br>bit) x-<br>86-64                                  | RAM<br>(in<br>GB) | Disk<br>Space |
| Medium                   | 4                       | 2                            | 16 CPU<br>Cores             | 32                | 700<br>GB                      | 10<br>CPU<br>Cores                                              | 40                | 1.6 TB        |

| Managed Environment Size |                         |                              | OBR System<br>Configuration |                   |                                | Vertica System<br>Configuration<br>3-Node Cluster (per<br>node) |                   |               |
|--------------------------|-------------------------|------------------------------|-----------------------------|-------------------|--------------------------------|-----------------------------------------------------------------|-------------------|---------------|
| Deployment<br>Type       | No. of Content<br>Packs | No. of<br>additional<br>DPS* | CPU(64<br>bit) x-86-<br>64  | RAM<br>(in<br>GB) | Disk<br>space<br>for<br>s/w ** | CPU<br>(64<br>bit) x-<br>86-64                                  | RAM<br>(in<br>GB) | Disk<br>Space |
| Large***                 | 4                       | 4                            | 24 CPU<br>Cores             | 48                | 1.2<br>TB                      | 24<br>CPU<br>Cores                                              | 96                | 4.2 TB        |
| Enterprise***            | 4                       | 6                            | 24 CPU<br>Cores             | 48                | 1.9<br>TB                      | 24<br>CPU<br>Cores                                              | 96                | 7.8 TB        |

\*Data Processing Server (DPS) - Each additional DPS should be of 4 CPU, 16 GB RAM, 250 GB Hard Disk Drive (HDD).

\*\*\* For large and enterprise deployments of OA/SiS collections, additional remote collectors should be deployed on separate systems.

The OBR collector component is tested for a maximum of 10,000 nodes (~320K CIs).

Note: SAP BusinessObjects requires a minimum of 16 GB RAM and 16 GB disk space.

### Table 9: Collector Configuration

Multiple Remote Collectors are recommended in the cases of agent-based collections like Operations Agent (OA) collection. An additional Remote Collector of the same configuration as specified below should be added for every 10,000 nodes in case of OA collection.

In the case of SiteScope collection, factors such as the number of instances monitored and the polling frequency are crucial, and these have to be considered when deciding the number of additional Remote Collectors required.

|                                      | System Config<br>collector) | guration (p    | Collector Configuration |         |                         |
|--------------------------------------|-----------------------------|----------------|-------------------------|---------|-------------------------|
| Deployment Size(<br>Number of Nodes) | CPU(64 bit)<br>x-86-64      | RAM (in<br>GB) | Disk Space<br>(in GB)   | Threads | Max Heap<br>Size(in GB) |
| 10,000                               | 4 CPU Cores                 | 8              | 250                     | 2500    | 6                       |

Note:

While factoring in for sizing calculations, we have considered the HPE Vertica recommendations as suggested at the below given links:

- https://my.vertica.com/documentation/vertica/configuring-hardware-and-virtual-machines/
- http://my.vertica.com/docs/Hardware/HPE\_Vertica\_HW\_planning.pdf

## Chapter 3: General Recommendations and Best Practices

This section provides the guidelines and best practices for better performance of OBR.

### Hardware and Software

### Processor

You can deploy OBR on systems with Intel 64-bit (x86-64) or AMD 64-bit (AMD64) processors. It is recommended to use Intel processors.

• For Intel 64-bit (x86-64), the latest Gen 9 processors are recommended.

### **Disk for OBR Server**

Disk performance is important for high scale environments that are medium tier or higher. For OBR server, it is recommended to use RAID 5+0 (50) with battery-backed write cache on disks of 15,000 rpm or high performance SAN storage. Disk configurations that do not meet this level of performance are not adequate.

For information about disk space recommendations for HPE Vertica, see "Vertica Database" on page 21.

### **Operating System**

### Linux

The Linux kernel provides a system to limit the number of file descriptors and other resources on a perprocess basis. OBR uses sockets and file-system files extensively, so the OBR service start scripts sets this limit to 65,536.

#### Windows

OBR establishes a connection to various data sources to collect monitoring data. When a connection is established the client side of the connection uses a port number. The ephemeral port range configured

on a Windows system limits the maximum number of connections from one system to another. You should increase this range to approximately 60,000 by executing the steps mentioned in http://support.microsoft.com/kb/319502

You should configure virtual memory to at least twice the physical memory (that is, twice the size of the RAM).

### Software

To see the list of supported operating systems, refer to the *HPE Operations Bridge Reporter Support Matrix*.

## HPE Operations Bridge Reporter Server

Operations Bridge Reporter (OBR) implements an Extract, Transform, and Load (ETL) layer to collect, transform, and load data into its data warehouse. The collector component in OBR communicates with data sources and extracts data and the data processor component transforms and enriches the data. The data warehouse is implemented in a Vertica column store database. OBR allows you to deploy the reporting server (SAP BusinessObjects), collector, data processor and Vertica components on separate systems. Based on the size of the deployment, you can deploy the collector component, data processor component on multiple systems. This deployment enables you to distribute the load of central server. You can also choose to deploy the collector close to the data sources to reduce network bandwidth usage. This section provides information on the best practices for tuning OBR application

### Data Extraction

### **Initial Data Collection**

OBR collectors provide the ability to collect historical data when it starts collecting from a particular data source. The default settings for various data sources are shown in Table 11: Initial history collection period.

### Table 11: Initial history collection period

| Table Type | Initial History Collection period |  |  |  |  |
|------------|-----------------------------------|--|--|--|--|
| Agents     | 15 Days                           |  |  |  |  |

| Table Type                  | Initial History Collection period |
|-----------------------------|-----------------------------------|
| BSM Profile DB & Network DB | 15 Days                           |
| OMi (HIs)                   | 7 Days                            |
| OMi (Events and KPIs)       | 15 Days                           |

These default settings may be changed to get additional historical data. However, increase in duration affects the RAM usage and increases the time taken for completing the operation.

To collect additional historical data from the Operations Agent, increase the collector.initHistory parameter in the config.prp file that is present in the {PMDB\_HOME}/data folder in your collector system. The number of Operations Agents polled for data concurrently is controlled by the number of threads configured in the OBR collection. The org.quartz.threadPool.threadCount parameter in the file {PMDB\_HOME}/config/ramscheduler.properties identifies the maximum number of threads that may be generated and therefore, the maximum number of Operations Agents that may be polled simultaneously. If the requested historical data is huge, decrease the number of threads. This ensures the memory requirement of OBR will not be exceeded and result in an OutOfMemory error. With 5,000 hosts and 15 days of initial history collection, the recommended thread count is 50 for initial history collection. For deployments with OA/SiS collections having over 10,000 agents, it is recommended to run remote collectors only and disable the 'local' collector.

A large volume of data is extracted from the Profile and Network databases. If more than 15 days of data is required, modify the dbcollector.initHistory parameter in the file {PMDB\_HOME} /data/config.prp. If more historical data is required, set the thread count in the file {PMDB\_HOME} /config/ramscheduler.properties to a very low value. This slows down the Operations Agent collection but allows the Profile database data to be collected, which can increase the heap memory consumption of OBR.

After the collection is complete, set the thread count to the default value.

### **Missing Data Collection**

If OBR is down for some period for maintenance or other reasons or if data source is unreachable for some period, OBR collects the missing data from the data sources. If the collection stops for some reason, collector.maxHistory parameter defined in the file {PMDB\_HOME}/data/config determines the maximum amount of historical data that may be collected by OBR from the Operations Agents. The default value is set to 15 days (360hrs). For profile and network database collection, dbcollector.maxHistory parameter determines the maximum amount of historical data that may be collected by OBR from the SM Profile and Network databases. The default value is 15 days (360 hrs). If OBR collects missing data for a number of data sources, you may reduce the org.quartz.threadPool.threadCount value as in the case of initial history collection.

### Agent Response Timeout

If the agents in your environment do not respond after connection is established, you will see socket read connection timeout errors in logs. This slows down the data collection from other data sources. To overcome this issue, set the socket read timeout to a lower value for agent communication by executing the following commands:

ovconfchg -ns bbc.cb -set RESPONSE\_TIMEOUT <timeout in secs>

ovc -restart

However, if you set this to very low value, then socket connection closes before agent responds and this result in loss of data.

### **Collection Interval**

OBR uses OMi/APM Run-time Service Model (RTSM), Operations Management (OM), or VMware vCenter as its topology source. The default collection interval for topology sources is set to 24 hours. This is the recommended minimum period. However, this value can be changed through the OBR Administration Console. You should set this parameter value depending on the frequency with which the topology sources are updated. If RTSM or OM is updated at a lower frequency, you may increase the collection interval. This helps to avoid expensive dimension updates of all Content Packs. Performance of OBR decreases if you reduce the collection interval.

The collection interval for data collection from Operations Agent, Profile Database, and Network database is set to one hour by default. You can change this parameter from OBR Administration console. Increasing the collection interval results in latency increase.

### Data Retention Period for the Collector

The OBR server pulls (copies if collector coexists with server) data from collector and archives it in the {PMDB\_HOME}/extract/archive folder on the collector system. You can configure the retention period for the archive folder using the archivefilecleanup.job.freq and archive.retention.period parameters in the {PMDB\_HOME}/config/collection.properties file. The archivefilecleanup.job.freq parameter indicates the frequency of the cleanup job in minutes and archive.retention.period indicates the retention period in hours.

### Data Processing

### **Data Processor**

The Data Processing layer (ETL) in OBR extracts and transforms the data before it enters Vertica.

The Collector extracts data from the data sources and writes it to the collector file system as CSVs. OBR server pulls the data from the collector periodically, writes it to the OBR server file system. The Data Processor reads the data, transforms and loads to Vertica.

In case of scale-out scenario, data transformations in ETL layer scales out when ETL layer scales out. A shared file system is required in such case and this should be accessible from all the data processor installed systems. The OBR server stores the data fetched from the collector on the shared file system. Data Processor reads the CSVs from shared file system, processes and loads the data to Vertica. The ETL layer transformations are always triggered only from the OBR server system.

Data Processor includes Orchestrator, Job Manager and Task Manager services. These services are present on OBR server system. On Data Processing system, only Task Manager service is present. The status of Orchestrator and Job Manager can also be checked from the OBR Administration Console Dashboard.

Orchestration service controls and monitors all the Vertica operations (Stage, Aggregate and custom SQL steps) and also monitors the non-vertica transformations (Mapper and Reconcile). When Orchestration service starts, it triggers a Flink job which submits the ETL steps (like Mapper and/or Reconcile tasks) to Job Manager. Job Manager in turn distributes these to different Task Managers for execution.

OBR uses Apache Flink, an open source distributed processing framework to manage the data streams. The Orchestrator creates data processing pipelines corresponding to the transformations defined in the Content pack. These pipelines are submitted as a single job in Apache Flink. The parallelism for these pipelines is configured in the Flink configuration file. Apache Flink Job Manager distributes the tasks to different task managers in a sequential manner (the next task takes the input from a previous task) on the same system. This is to avoid data distribution across task managers.

### Data Processing Servers (DPS) Parameters to be modified

Depending on the number of Data Processing Servers (DPS) used, few Flink parameters has to be modified.

**Tip:** In order to have a continuous and unaffected data flow if any of the DPS goes down, it is recommended to have one more additional DPS along with the recommended numbers of DPS with the parallelism same as before.

Make sure to modify these parameters on the OBR server and the Data Processor server(s).

The Flink configuration file is in the following location:

**On Linux**: **\$PMDB\_HOME/../Flink/conf/flink-conf.yaml** 

**On Windows**: %PMDB\_HOME%\..\Flink\conf\flink-conf.yaml

Add the following parameters to the flink-conf.yaml file:

taskmanager.memory.fraction: 0.4

akka.watch.heartbeat.pause: 120 s

Modify the following parameter in the flink-conf.yaml file:

parallelism.default: 10 \* number of task managers

where, number of task managers = number of additional DPS + 1

taskmanager.heap.mb: <allocated value>

<allocated value>\*: The task manager heap space by default is set at 2048 in OBR.

\*Make sure that this value has to be calculated to be the high enough value, so that memory requirements of other OBR components (Vertica, BO, Orchestration, custom scripts, etc) are met, and at the same time, the largest possible memory allocation is given to Flink.

For example, taskmanager.heap.mb: 10240

Following are few config.prp parameters from the location {PMDB\_HOME}/data that have to be added/modified:

dps.buffer.batch.size=10485760

dps.connection.pool.initialPoolSize=3

dps.connection.pool.minPoolSize=3

dps.connection.pool.maxIdleTime=300

dps.connection.pool.maxPoolSize=15

<connections value> = 175 + (15 \* number of task managers)

where, number of task managers = number of additional DPS + 1

For example,

| Typical               | connections values=190 |
|-----------------------|------------------------|
| Deployment with 1 DPS | connections value=205  |
| Deployment with 4 DPS | connections value=250  |

Also, run the following command on the Vertica machine (any node):

/opt/vertica/bin/vsql -U <vertica dba username> -d <vertica db name> -w <vertica
dba password> -c "ALTER DATABASE <vertica db name> SET MaxClientSessions =
<connections value>;"

For example, on a typical system, run the command considering <connections value> = 175 + 15 = 190

/opt/vertica/bin/vsql -U vertica\_dba\_username -d vertica\_db\_name -w vertica\_dba\_
password -c "ALTER DATABASE vertica\_db\_name SET MaxClientSessions = 190;"

#### Number of OBR Processes

Content Packs installed in OBR deploy data processing streams as shown in Figure 1, to audit and control the data flow. These streams consist of steps that implement various ETL tasks and also control the sequence of execution of these tasks. Each Content Pack deploys one or more streams in OBR. These streams are launched periodically and each step launches a process that runs the specified task. To keep the performance overhead of idle Content Packs low, it is recommended to install only those Content Packs that have data sources configured.

#### Figure 1: OBR Stream

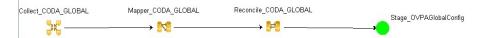

All data movement within OBR is controlled through a data processing framework. This framework allows the administrator to control the total number of orchestration services that runs at any given time. It is also possible to control the number of processes per step type. If the OBR system has limited resources or is consuming very high CPU resources, providing a limit for the total number of OBR data processes and limiting per step type process can help reduce resource utilization. This, however, can slow down the movement of data into OBR. Similarly if there is high latency with data movement then you can increase the limits of OBR processes depending on the hardware resources available to OBR.

To limit the number of OBR data processes, see the *Managing data processes* section in the *HPE OBR Online Help for Administrators* section. To limit the number of process per step type, execute the following command:

abcAdminUtil -setResourceCount -resourceType <resource type> -value <pool count>

where,

<resource type> is type of the step.

For example: STAGE\_PROC, LOAD\_PROC, AGGREGATE\_PROC, and EXEC\_PROC\_PROC

<pool count> is the limit on the number of processes of type <resource type>.

Default values set for each of these steps are listed in the table below:

| Step Type      | Default Process Limit |
|----------------|-----------------------|
| STAGE_PROC     | 20                    |
| LOAD_PROC      | 30                    |
| AGGREGATE_PROC | 20                    |
| EXEC_PROC_PROC | 20                    |

Each data movement step that is processed in OBR has a maximum time limit. By default, this limit is set to 60 minutes. In certain cases where a large amount of data is being processed, steps like pre-aggregation and forecasting might exceed this limit. This causes the data processing stream to display an error state. In such cases, you must wait until the data processing is complete.

#### Disk space usage

Increase in number of files in OBR folders affects performance of disk operations. OBR components move the files to failed folder if it encounters errors while processing the data in the file. These files contain data rejected by OBR's ETL layer and may need to be corrected manually. Accumulation of files in these folders can increase disk space usage and may affect other disk operations. You are required to manually process the data in the {PMDB\_HOME}/stage/failed\_to\_transform, {PMDB\_HOME}/stage/failed\_to\_stage, {PMDB\_HOME}/stage/failed\_to\_load and {PMDB\_HOME}/stage/failed\_to\_reconcile folders.

After the data is loaded into the stream tables, the collected data is archived as CSV files in the folder {PMDB\_HOME}/stage/archive. These files are deleted periodically by OBR. An increase in the number of files increases disk space usage and may affect other disk operations.

Increasing log file size from the default settings uses more disk space. Before increasing log file size, make sure you have adequate disk space.

For more information, see HPE Operations Bridge Reporter Troubleshooting Guide.

### Vertica Database

Traditional OLTP databases store data row-wise, which is the preferred mechanism for transaction processing. HPE Vertica stores data by column which is suitable for queries that extract few fields from a table. HPE Vertica performance is generally limited by the CPU and Memory.

HPE Vertica supports scale up and scale out as per your need. For scale up, more hardware resources such as CPU and RAM need to be added. For Scale out, HPE Vertica clustering requires minimum of 3 nodes, and all the nodes must have the same hardware configuration.

Clustering lets you scale out your database cluster easily by adding more hardware.

Columns are duplicated across cluster nodes. If one machine goes down, you still have a copy:

• Data warehouse log-based recovery is impractical. Instead, stores enough projections for K-safety

New cluster node queries existing nodes for the data it needs:

· Rebuilds missing objects from other nodes, another benefit of multiple sort orders

The following hardware configurations provide optimal performance for your HPE Vertica database.

### Processor

See HPE Vertica Hardware Planning Guide for information about processor requirements for Vertica.

#### Memory

HPE Vertica requires a minimum of 8 GB of memory per physical CPU core in each server. However, in high-performance applications, you should run 12-16 GB of memory per physical core. The memory should be at least DDR3-1600 (preferably DDR4-2133), and should be appropriately distributed across all memory channels in the server.

#### Storage

HPE Vertica requires a minimum read/write speed of 40 MB/s per physical core of the CPU. However, for best performance, you should have 60–80 MB/s per physical core. Each node should have 1–9 TB of storage post RAID. In a production setting, HPE Vertica recommends RAID 10. RAID 50 can be a viable alternative.

Due to the heavy compression/encoding that HPE Vertica performs, you do not need to use solid-state drives (SSDs). To satisfy HPE Vertica requirements, a RAID array of more, less expensive hard disk drives (HDDs) works just as well as a RAID array of fewer SSDs.

HPE Vertica recommends that you use enterprise grade direct attached storage (DAS) instead of storage area network (SAN) or Network Attached Storage (NAS). Doing so usually results in faster data retrieval.

**Note:** If you intend to use RAID 50 for your data partition, keep a spare node in every rack. This allows for manual failover of a Vertica node in the case of a drive failure. (Recovering a Vertica node is faster than rebuilding a RAID 50. To keep node recovery times at an acceptable rate, never put more than 10 TB compressed data on any node.)

### Network

HPE Vertica recommends 10G networking over 1G networking in almost every situation.

### **Configuring and Monitoring Virtual Machines**

HPE Vertica recommends that the virtual servers reach at least these performance goals:

#### Networking

- 100 MB/s of UDP network traffic per node on the private network (as measured by vnetperf)
- 20 MB/s per core of TCP network traffic on the private network (as measured by vnetperf)
- Independent public network

#### I/O:

- Measured by vioperf concurrently on all HPE Vertica nodes:
- 25 MB/s per core of write
- 20+20 MB/s per core of rewrite
- 40 MB/s per core of read
- 150 seeks per second of latency (SkipRead)
- Thick provisioned disk, or pass-through storage

**Note:** HPE Vertica does not support VMware Vmotion and Logical Volume Manager (LVM) on any drive where database (catalog and data) files are stored.

#### For best performance

- Disable CPU scaling on the physical hosts.
- Configure the disk blocks to align with the blocks that ESX creates. Unaligned blocks may cause reduced I/O performance during high load.

All virtual machines in a virtualized HPE Vertica cluster must be configured with the same specifications. HPE Vertica recommends that you configure your virtual machine as follows:

- One socket per virtual machine and 4 GB of memory per core in that socket
- Configure all volumes attached to each virtual machine as:
  - Thick Provisioned Eager Zeroed
  - Independent
  - Persistent

## SAP BusinessObjects

OBR reports are web intelligence documents. The Web Intelligence (WebI) Report Server in SAP Business Objects is responsible for generating Web Intelligence documents. The maximum memory available to the WebI server is only 6 GB. For further sizing of reports based on the number of users, you can distribute the Adaptive Processing Servers (APS). The confirmation options are available under OBR Central Management Console (CMC) home under **System Configuration Wizard**.

The load on the APS server depends on the number of simultaneous connections to the server and the complexity and size of the report documents accessed. If the server is not configured correctly, while accessing reports you may get errors like "Web Intelligence Server is busy" and "Server reached maximum number of simultaneous connections."

Following are some of the steps you can do to avoid these errors:

- While accessing reports, default values for prompts can result in several thousands of records being loaded to the Web Intelligence server. You should specify appropriate values for prompts to avoid high load on the server. For example, when opening reports you should specify values for business service or node group prompts such that the number of nodes fetched from database is not more than 1000 to 2000.
- The default value for the maximum number of connections is 200. If the load on the server per request is high, then you may see the Server Busy error message. Consider reducing this parameter and add one more Web Intelligence Server to support additional connection requests. While adding additional servers, always add one Web Intelligence Processing Server per CPU core per machine.

To summarize, the objective is to arrive at the number of Webl servers and maximum connections per server so that the server allows all users to connect and open report documents without reaching the 4 GB limit.

### Adding Additional Web Intelligence (WebI) Servers

Perform the following steps to add additional Webl Servers:

 Log in to Central Management Console (https://<OBRSystem\_FQDN>:8443/BOE/CMC), where,
 <OBRSystem\_FQDN> is the fully qualified domain name of the system where SAP BusinessObjects is installed.

The Central Management Console home page is displayed.

#### Central Management Console

|               | CMC Home            | •                         |                             |
|---------------|---------------------|---------------------------|-----------------------------|
| \$>           |                     |                           |                             |
|               | Organize            | Define                    | Manage                      |
| 8             | 🛅 Folders           | Access Levels             | 🥵 Instance Manager          |
| 2             | Personal Folders    | Calendars                 | Applications                |
| 22            | 睯 Categories        | 🔛 Events                  | ③ Settings                  |
| 8=<br>0       | Personal Categories | User Attribute Management | Sessions                    |
|               | Lesers and Groups   |                           | authentication              |
| 6             | 🏭 Profiles          |                           | license Keys                |
|               | 🖂 Inboxes           |                           | Promotion Management        |
| 2             | Servers             |                           | Version Management          |
|               | 👧 Replication Lists |                           | Visual Difference           |
| <u>د</u><br>۲ | 莫 Federation        |                           | 🕞 Auditing                  |
|               | 🗊 Query Results     |                           | Monitoring                  |
|               | 🚮 Temporary Storage |                           | Search Multitenancy         |
|               | 🔆 Universes         |                           | 🏀 Cryptographic Keys        |
|               | 🚣 Connections       |                           | System Configuration Wizard |
| ٢             | Web Service Query   |                           |                             |
|               | OLAP Connections    |                           |                             |

2. Click on Servers

and then click Servers List.

The list of servers are displayed. You will find the **OBR.WebIntelligenceProcessingServer**.

| 98989 0 0 → = → 1888        |   |                                     |           |           |
|-----------------------------|---|-------------------------------------|-----------|-----------|
| 🖯 Servers List              |   | Server Name *                       | State     | Enabled   |
| 🗐 Server Groups List        | 8 | OBR.AdaptiveJobServer               | 🔂 Running | 🗟 Enabled |
| ···· 🔁 Server Groups        | ₿ | OBR.AdaptiveProcessingServer        | 🔂 Running | 🗟 Enabled |
| - Berver Groups             | 8 | OBR.CentralManagementServer         | 🔂 Running | 🗟 Enabled |
|                             | ₿ | OBR.ConnectionServer                | 🔂 Running | 🗟 Enabled |
| - Eservice Categories       | ₿ | OBR.DashboardsCacheServer           | 🔂 Running | 🗟 Enabled |
| 🖷 Connectivity Services     | ₿ | OBR.DashboardsProcessingServer      | 🔂 Running | 🗟 Enabled |
| The Core Services           | ₿ | OBR.EventServer                     | 🔂 Running | 🗟 Enabled |
| 🖲 Data Federation Services  | ₿ | OBR.InputFileRepository             | 🔂 Running | 🗟 Enabled |
| 🖷 Promotion Management Serv | ₿ | OBR.OutputFileRepository            | Running   | 🗟 Enabled |
| ···· 🖷 Analysis Services    | ₿ | OBR.WebApplicationContainerServer   | 🔂 Running | 🗟 Enabled |
| Web Intelligence Services   | ٨ | OBR.WebIntelligenceProcessingServer | 🔂 Running | 🗟 Enabled |

3. Right-click on **OBR.WebIntelligenceProcessingServer** and then click **Clone Server**.

| Servers List                           |   | Server Name *            |                        | State     |
|----------------------------------------|---|--------------------------|------------------------|-----------|
| Server Groups List                     | 8 | OBR.AdaptiveJobServer    | Properties             | 🔂 Running |
| Server Groups                          | 8 | OBR.AdaptiveProcessingS  |                        | 🔂 Running |
| Nodes                                  | 8 | OBR.CentralManagement    | Start Server           | 🔂 Running |
|                                        | ₿ | OBR.ConnectionServer     | Restart Server         | 🔂 Running |
| Service Categories                     | 8 | OBR.DashboardsCacheSe    | Stop Server            | 🕏 Running |
| " 🖷 Connectivity Services              | ₿ | OBR.DashboardsProcessi   | Force Termination      | 🔂 Running |
| " 🖷 Core Services                      | 8 | OBR.EventServer          | Enable Server          | 🗟 Running |
| 🖷 Data Federation Services             | 8 | OBR.InputFileRepository  | Disable Server         | Running   |
| " 🖷 Promotion Management Serv          | Θ | OBR.OutputFileRepository | Metrics                | 🕏 Running |
| ··· 🖷 Analysis Services                | ₿ | OBR.WebApplicationCont   | Placeholders           | 🕏 Running |
| ······································ | 8 | OBR.WebIntelligenceProc  | Clone Server           | 🕫 Running |
| Dashboards Services                    |   |                          | Existing Server Groups |           |
| Server Status                          |   |                          | Add to Server Group    |           |
|                                        |   |                          | User Security          |           |
|                                        |   |                          | Edit Common Services   |           |
| 1                                      |   |                          | New >                  |           |
| -                                      |   |                          | Translations           |           |
|                                        |   |                          | Tools >                |           |
|                                        |   |                          | Delete                 |           |
|                                        |   |                          |                        |           |

The **Clone Server** dialog box is displayed.

4. Enter the New Server Name as OBR.WebIntelligenceProcessingServer1.

The Clone to Node is selected by default as **OBR**.

| Clone Server: OBR.WebIntelligenceProcessingServer |                                  |  |  |
|---------------------------------------------------|----------------------------------|--|--|
| New Server Name:                                  | OBR.WebIntelliaenceProcessinaSer |  |  |
| Clone to Node:                                    | OBR •                            |  |  |

An additional Webl Server is created to balance the load when the reports with data more than 4 GB is running simultaneously.

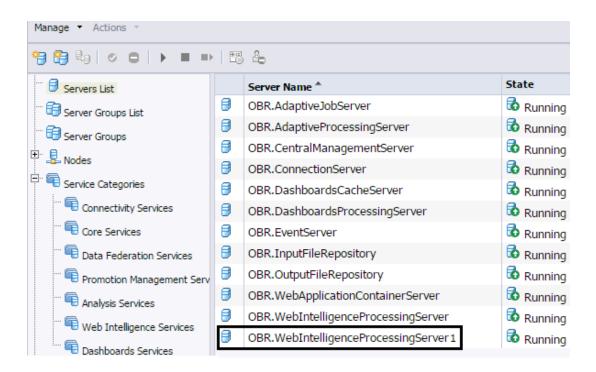

- 5. Click OK.
- 6. To enable the server, right-click on new **OBR.WebintelligenceProcessingServer1** and click **Enable Server**.
- 7. To start the server, right-click on **OBR.WebintelligenceProcessing server1** and click **Start Server**.

## Chapter 4: Sizing Calculator

The key objective of the OBR Licensing and Sizing Calculator is to provide the following estimates:

- Node licenses required for OBR deployment based on the input parameters
- Sizing of hardware to deploy OBR.

### Accessing the Licensing and Sizing Calculator

The Licensing and Sizing Calculator is available as an excel attached with this PDF. Follow these steps to access the calculator:

- 1. From the Bookmarks pane of this PDF, click *icon*.
- 2. The OBR10\_Sizing\_License\_Calculator attachment is listed. Double-click to open the excel sheet. The excel sheet appears.
- 3. Type the values to calculate the licensing and sizing requirements.

## Send documentation feedback

If you have comments about this document, you can contact the documentation team by email. If an email client is configured on this system, click the link above and an email window opens with the following information in the subject line:

### Feedback on Performance, Sizing, and Tuning Guide (Operations Bridge Reporter 10.20)

Just add your feedback to the email and click send.

If no email client is available, copy the information above to a new message in a web mail client, and send your feedback to docfeedback@hpe.com.

We appreciate your feedback!